## **OPIS modułu ugód w programie KOLFK**

Moduł Ugody z dłużnikami służy do zawierania ugód z kontrahentami, którzy zalegają z płatnościami za faktury

Wywoływany jest z menu: **Księgi pomocnicze\ windykacja\ Ugody z dłużnikami**

Formularz dodawania ugód przedstawiono poniżej:

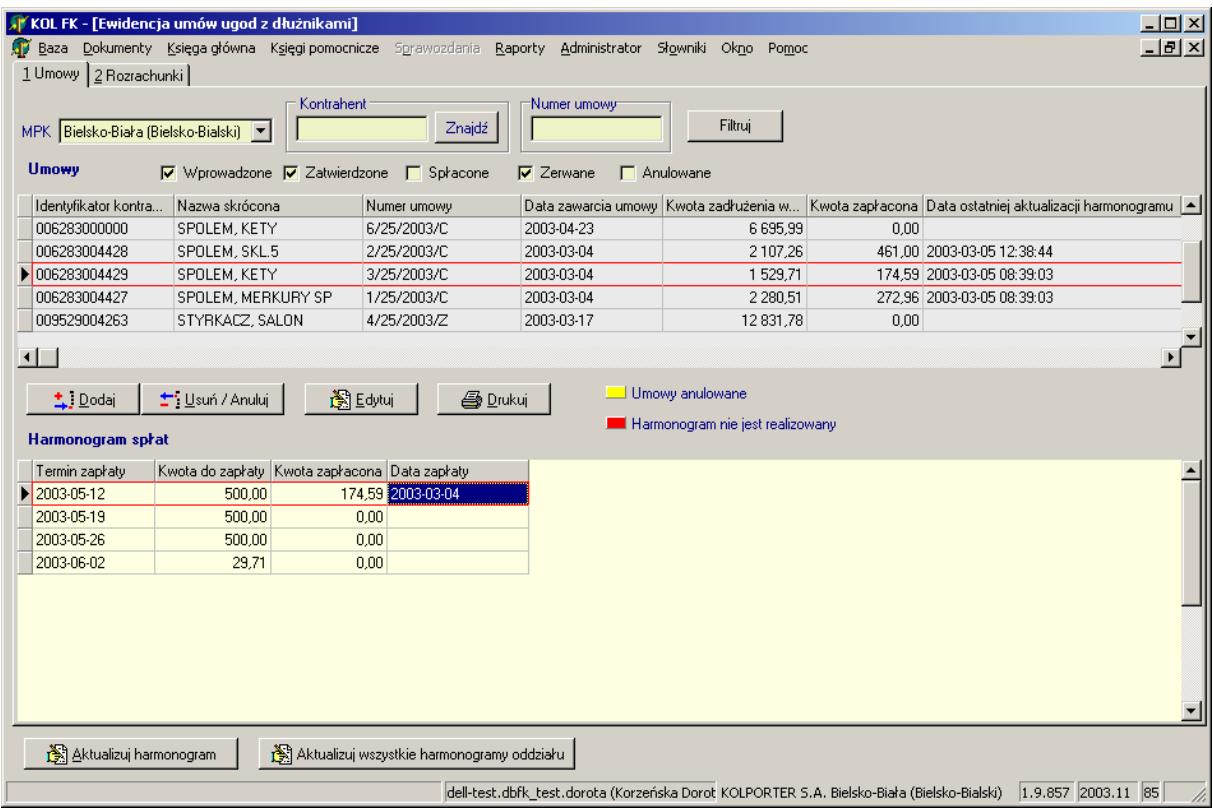

W celu dodania nowej ugody należy wcisnąć przycisk: Dodaj następnie należy wybrać kontrahenta, z którym chcemy zawrzeć ugodę. Formatka poniżej:

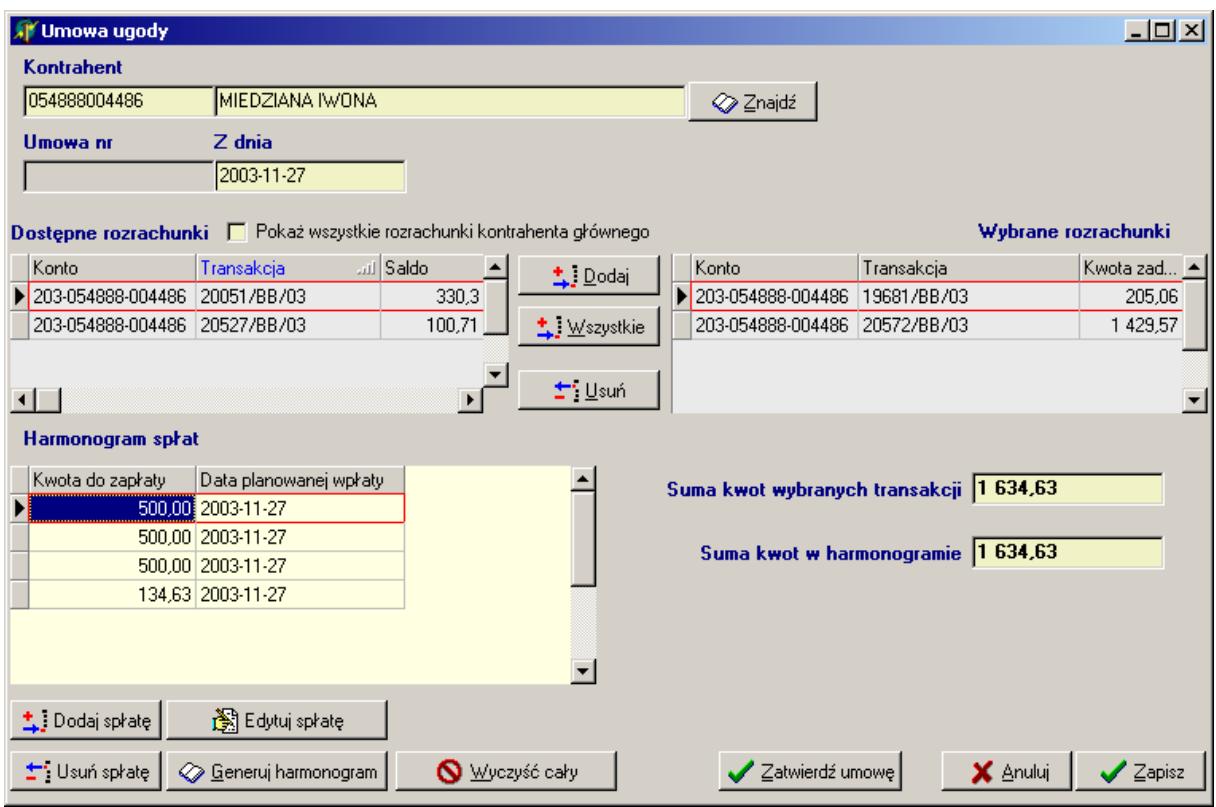

W gridzie: Dostępne rozrachunki wyświetlone są wszystkie nierozliczone faktury które przyciskiem Dodaj można przenieść do grida po prawej stronie: Wybrane rozrachunki

W celu stworzenie harmonogramu spłat faktur zawartych w ugodzie należy wcisnąć przycisk: Generuj harmonogram

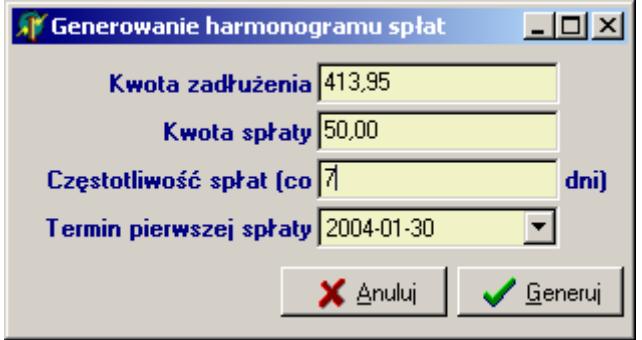

Harmonogram spłat generowany jest wg klucza:

Kwota zadłużenia dzielona jest przez wartość wpisaną w polu Kwota spłaty: i sprawdzana czy spłata co x dni wpisana w polu Częstotliwość spłat co:.... nie przekroczy granicznej daty dozwolonej na spłacania ugody.

Dozwolona liczba dni na spłacenie ugody określona jest w parametrach globalnych firmy (zazwyczaj 60dni) oraz częstotliwość spłat nie może być większa niż określona w parametrach globalnych firmy (zazwyczaj 7 dni)

Harmonogram spłat jest widoczny w dolnym gridzie: Harmonogram spłat

Jeżeli jest taka konieczności można wybraną spłatę przeedytować wciskając przycisk Edytuj spłatę

Przyciskiem: Zatwierdź umowę zatwierdza się ugodę co oznacza, że nie można jej już zmienić, a faktury w niej zawarte nie są alertowane w module windykacyjnym. Nie spłacanie przez kontrahenta ugody w terminie powoduje jej zerwanie i powrót do modułu windykacyjnego do trybu alertowania